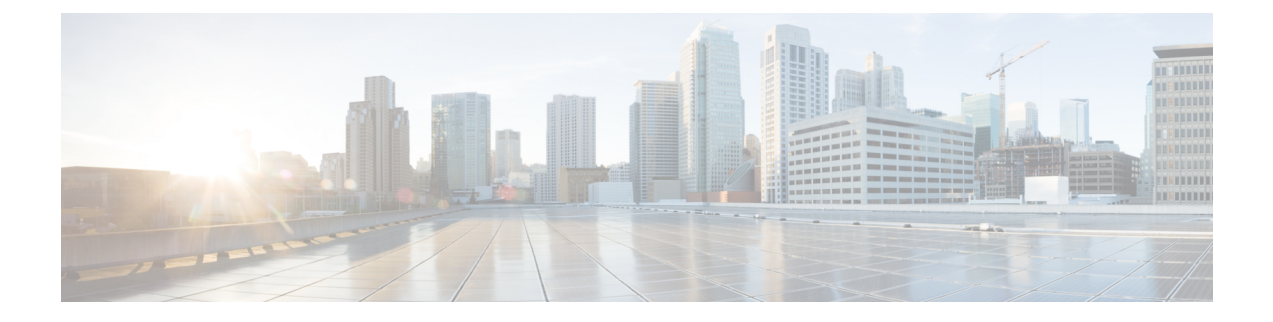

## **Configure Device Groups**

• Create Device [Groups,](#page-0-0) on page 1

## <span id="page-0-0"></span>**Create Device Groups**

Creating device groups allows you to view and perform actions on a group of similar device types. A device can belong to only one device group.

- **Step 1** In the main window, click **Traffic Analysis > Configure > Device Groups**.
- **Step 2** Click **Add Device Group**.
- **Step 3** Enter a name for the device group and a description (optional).
- **Step 4** Click **Save**.
- **Step 5** Click on the name of the device group you just created.
- **Step 6** To add devices to the device group, click **Link Devices**.
- **Step 7** Select the devices to add to the device group, then click **Link**.

A device can belong to one device group only. If any devices were previously added to a different device group, they are removed from the previous device group and added to the device group you selected.

 $\mathbf I$